## Data Extraction for CA PPM

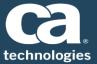

#### At a Glance

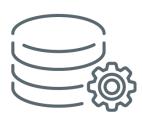

Data Extraction for CA PPM supports a variety of data extract needs such as outbound integrations — where CA PPM Data to be sent to an external system or extracts for further analysis of CA PPM Data. The Data Extraction activity can be scheduled via CA PPM's native job scheduler or run ad-hoc as a CA PPM job.

The Data Extraction is CA SaaS compliant and combines a Java based component/framework and the CA PPM Studio capability to provide a mechanism to configure and generate data extracts.

Several organizations have benefitted from the use of Data Extraction for CA PPM and use it for extracting different kinds of CA PPM Data such as timesheets, project costs and custom object instances.

### Key Outcomes – Why Data Extraction?

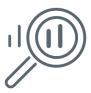

- Enables employee self-service data extraction for CA PPM: Can be used in both SaaS and On-Premise environments. Users with an awareness of CA PPM data model and SQL skills can easily create multiple data extracts.
- Optionally secures extract output in CA PPM: Provides a way to optionally secure the extract output when viewed through the Data Extraction portlet within CA PPM; Supports Secure File Transfer Protocol.
- Utilizes the CA PPM background engine: Multi-threaded processing speeds up performance and scales to large datasets not achievable with "Export to Excel" approaches.
- **Provides a graphical user interface within CA PPM**: Configuring and scheduling jobs is done through a familiar interface and requires no complex coding or maintenance.
- Supports multiple file formats: .xml, delimited file (.txt,.csv), .xls, .xlsx. On-Premise customers can export data to database tables.

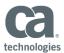

#### **How It Works**

#### 1. Configure Data Extract

Users with appropriate access rights can create data extraction instances with queries written in standard ANSI SQL.

#### Note:

Queries can be written against the CA PPM database. Access to DWH is allowed for On-Premise customers only.

# Section of the properties of the control of the properties of the control of the control of the

Figure 1: Data Extraction Configuration

# 2. Setup extract job schedule or run ad-hoc

Use CA PPM's job scheduler to run the extract on demand or create a schedule that aligns with your business need.

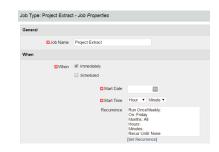

Figure 2: Data Extract Job Schedule

#### 3. Extract output - SFTP

The extract output is normally stored on the On-Demand SFTP server or an organization's designated shared drive for integration.

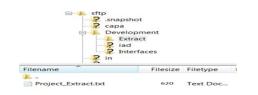

Figure 3: Extracted file in a designated directory

#### 4. Extract output – View

The extract output may also be viewed and downloaded through a portlet within CA PPM.

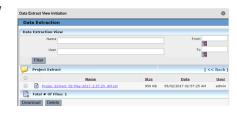

Figure 4: Data Extraction Portlet

#### TIPS:

- Advanced Reporting may meet some data extraction requirements. However, when large volumes of data need to be extracted or the extracted data needs to be stored on an SFTP server, Data Extraction for CA PPM is strongly recommended.
- While Data Extraction is a powerful capability, its use must always be preceded by a thorough review of requirements. For example, Data Extraction for CA PPM should not be used for extracting the entire CA PPM schema.
- Data Extraction complements CA PPM's standard business intelligence capabilities such as portlets and advanced reporting.

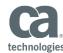

# Compatibilities

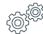

#### **On Premise**

CA PPM Version: CA PPM 14.3 or higher.

#### Database:

- Oracle 11.2 Standard and Enterprise Edition: version 11.2.0.4.x or higher patch level
- Oracle 12c Standard and Enterprise Edition: version 12.1.0.2.x or higher patch level
- Microsoft SQL Server 2012 Enterprise Edition: SP2 and higher service pack
- Microsoft SQL Server 2014 Enterprise Edition: Any service pack

#### SaaS

CA PPM Version – CA PPM 14.3 or higher.

**Contact** your CA Services representative for further assistance with purchasing this component.